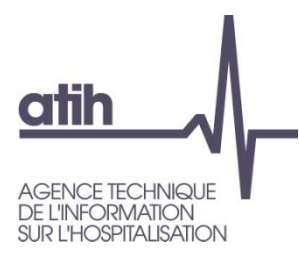

### **Session mai 2023**

### **Présentation des nouveautés CF 2022**

**Questions & Réponses**

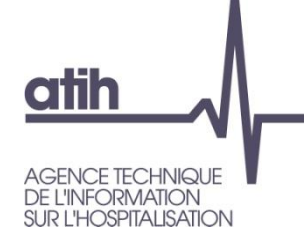

# **Gestion des questions**

L'ensemble des documents (dont le support de présentation) en lien avec ce Webinaire seront disponibles sur le site de l'ATIH :

<https://www.atih.sante.fr/compte-financier-exercice-2022>

L'ATIH met à disposition une option de notification afin que l'utilisateur soit informé en temps réel des ajouts documentaires. **O** Tutoriel : Réaliser le Compte Financier sur ANCRE

- Pour des **questions spécifiques à votre établissement**, vous pouvez nous contacter après la webconférence aux adresses :
	- **O** [atih-finance-etab@atih.sante.fr](mailto:atih-finance-etab@atih.sante.fr) (pour les établissements) ;
	- **O** [atih-finance-ars@atih.sante.fr](mailto:atih-finance-ars@atih.sante.fr) (pour les ARS)

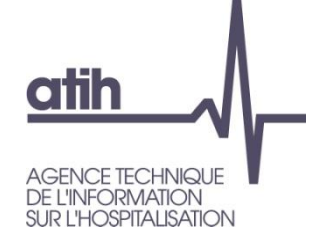

### **Questions relatives aux comptes PLAGE**

- Pour les questions relatives aux comptes PLAGE et accéder à ANCRE :
	- $\mathbf{O}$ Des tutoriels sont disponibles sur la chaîne YouTube de l'ATIH : <https://www.youtube.com/channel/UCR45I--O4hUGguttYMru46g/featured>
	- Demander à votre APE le rôle de gestionnaire de fichier sur le domaine ANCRE
	- Les messages de lancement sont adressés aux adresses email extraites de PLAGE : merci de mettre à jour vos emails, ou indiquer un mail générique

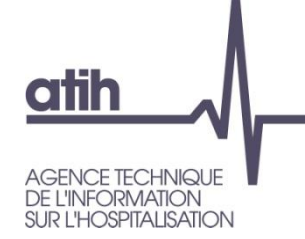

## **Ordre du jour**

### **Les nouveautés CF-2022**

- **O** Evolutions du cadre réglementaire
- Evolutions de la plateforme ANCRE  $\bullet$
- Evolutions du cadre de données brutes  $\mathbf{O}$
- Evolutions des contrôles fondamentaux et prioritaires
- Evolutions de la documentation  $\Omega$
- **Questions fréquentes**   $\mathbf O$
- **Informations et support**

**Temps d'échange : Questions & Réponses**

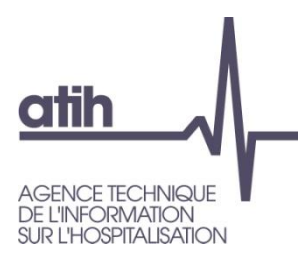

### Nouveautés CF - 2022

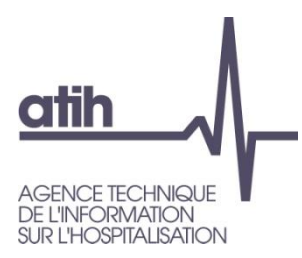

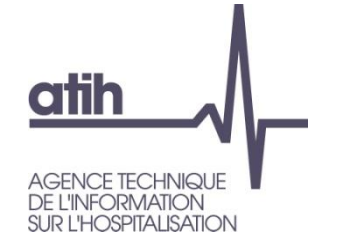

### Evolutions réglementaires :

En lien avec l'arrêté ministériel de décembre 2021 : des modifications liées aux ajouts/suppression de comptes de la M21 :

**Tableau BI5** : ajout du compte 13186 subvention d'investissement structurant article 50

- **Tableaux BI6 :** les restes à recouvrer des redevables non résidents et non assurés à un régime d'assurance maladie en France ou dans un état membre de l'UE doivent être répartis par pays au niveau des comptes de bilan (41181 et 41681) et au niveau des comptes de produits (733). Cette répartition reste facultative cette année.
- **Tableaux BI10 :** enrichissement de l'état comptable retraçant les entités auxquelles les établissements participent et les engagements qui en résultent.

Une instruction du Ministère est disponible sur le site de l'ATIH permettant notamment de déterminer les entités concernés.

-> **seuils de significativité** détaillés dans l'instruction.

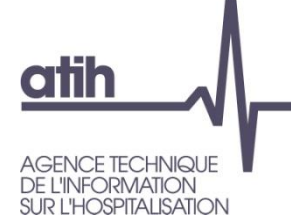

**O** Evolutions réglementaires Tableaux des effectifs(AI3)

Personnel médical

Nouveaux comptes nouveaux praticiens en CDI 64223 et CDD 64237

Détail de l'intérim médical : comptes 62113 & 62182

Ajout du PM affecté à l'établissement

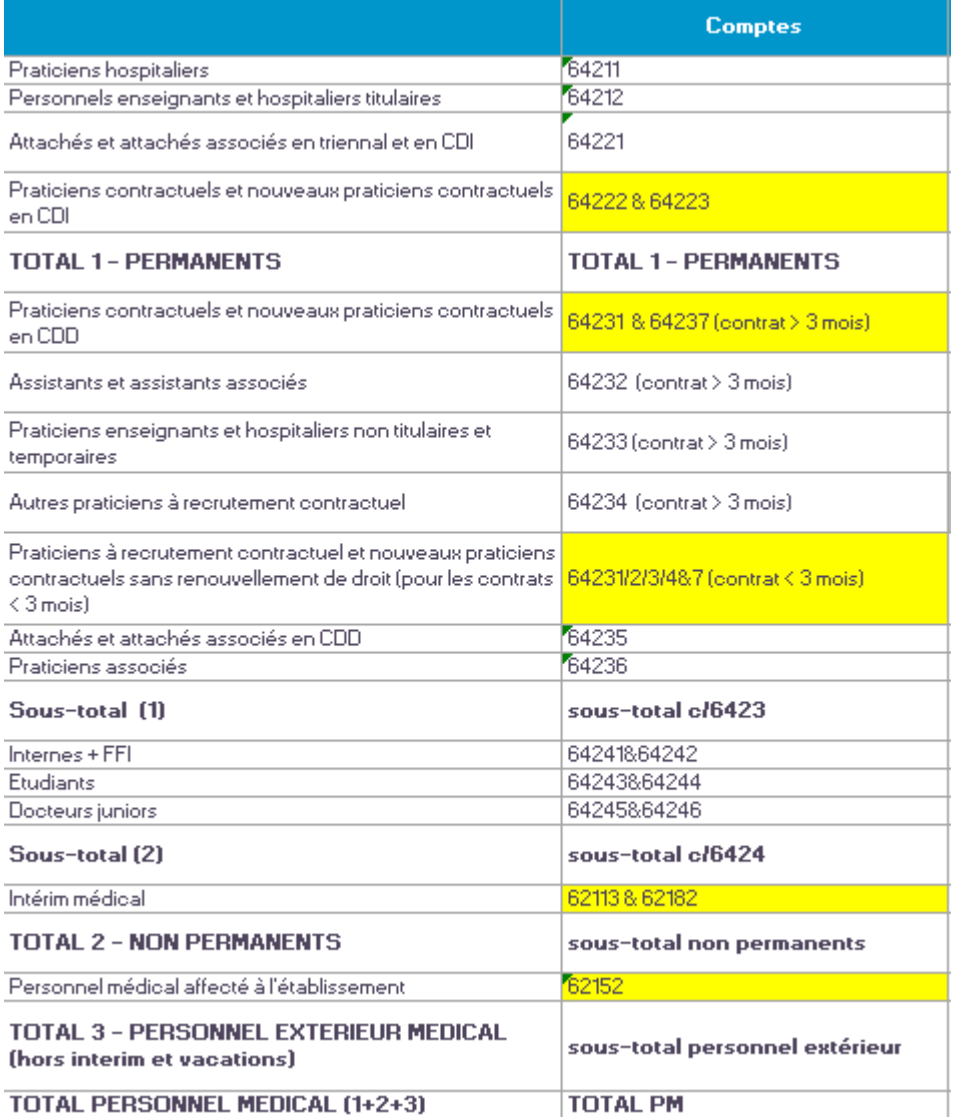

**O** Evolutions réglementaires Tableaux des effectifs(AI3)

**atih** 

**AGENCE TECHNIQUE** DE L'INFORMATION<br>SUR L'HOSPITALISATION

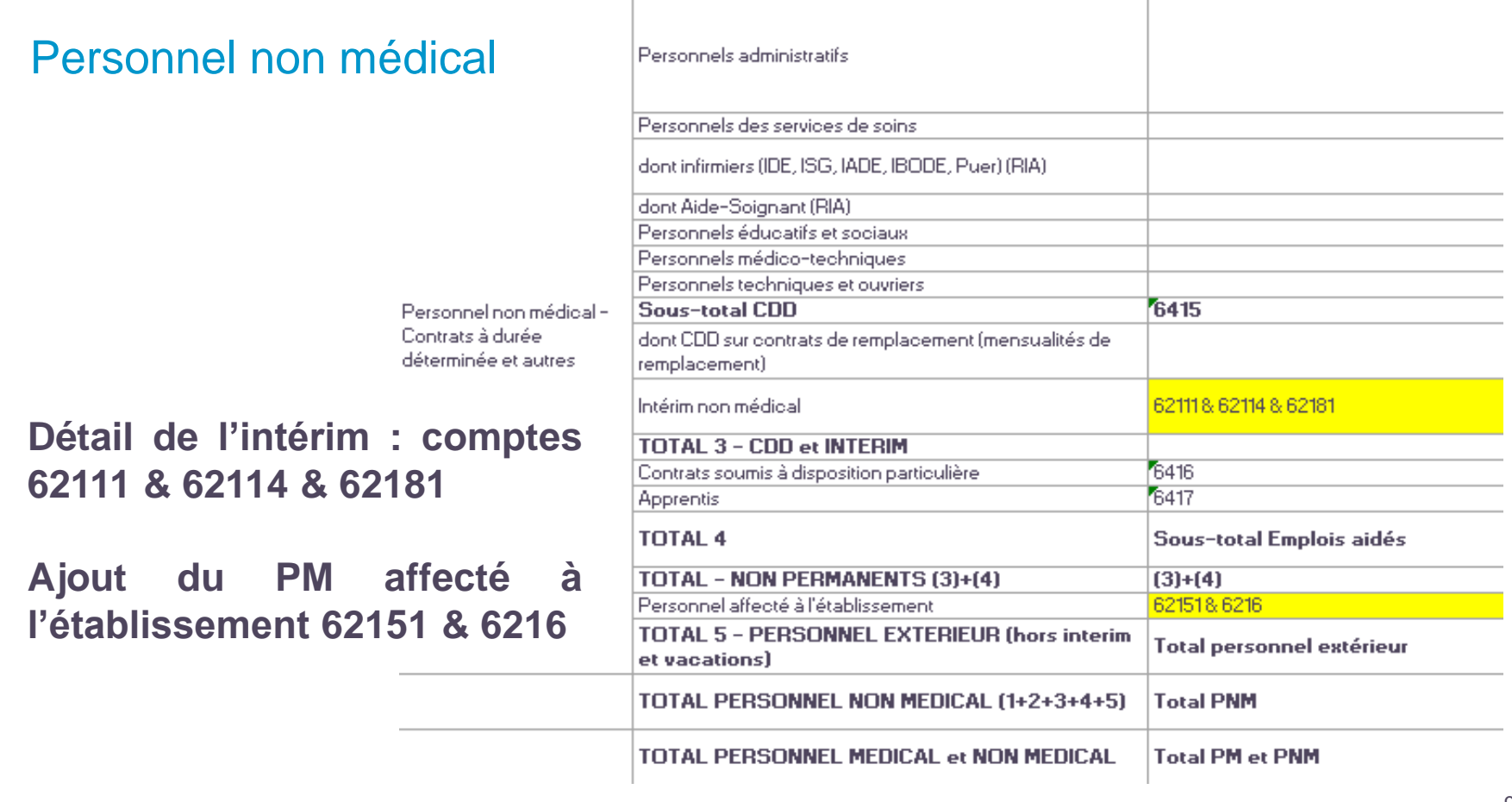

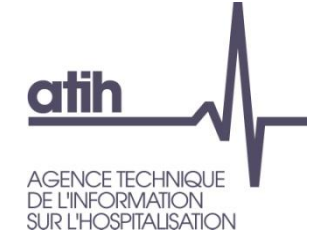

### Evolutions apportées ATIH :

- Onglet **BI\_RECAP** : prise en compte du résultat de l'année N dans les capitaux permanents
- Onglet **CR** : ajout des lignes de sous-totaux suivants :
	- Produits d'exploitation (*hors 7722*)
	- Résultat d'exploitation (*hors 7722*)
	- Produits exceptionnels (*yc 7722*)
	- Résultat exceptionnel (*yc 7722*)

Pour mémoire dans l'onglet CR, le compte 7722 « Produits sur exercices antérieurs à la charge de l'assurance maladie » est intégré dans les produits d'exploitation

Ajout de colonnes total crédit / total débit + calcul du résultat dans les tableaux réglementaires « Etats E » (balances par budget) pour permettre une vérification instantanée.

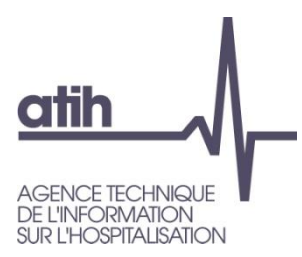

## **Evolutions de la plateforme**

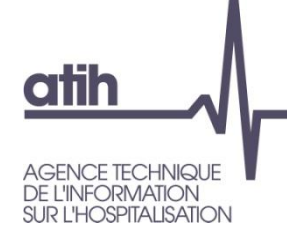

## **La plateforme Ancre**

### **EL ANCRE \ CF**

Compte de COMPTE DE TEST (77260) - Gestionnaire des fichiers (GF) Etablissement [Fig. Déconnexion]

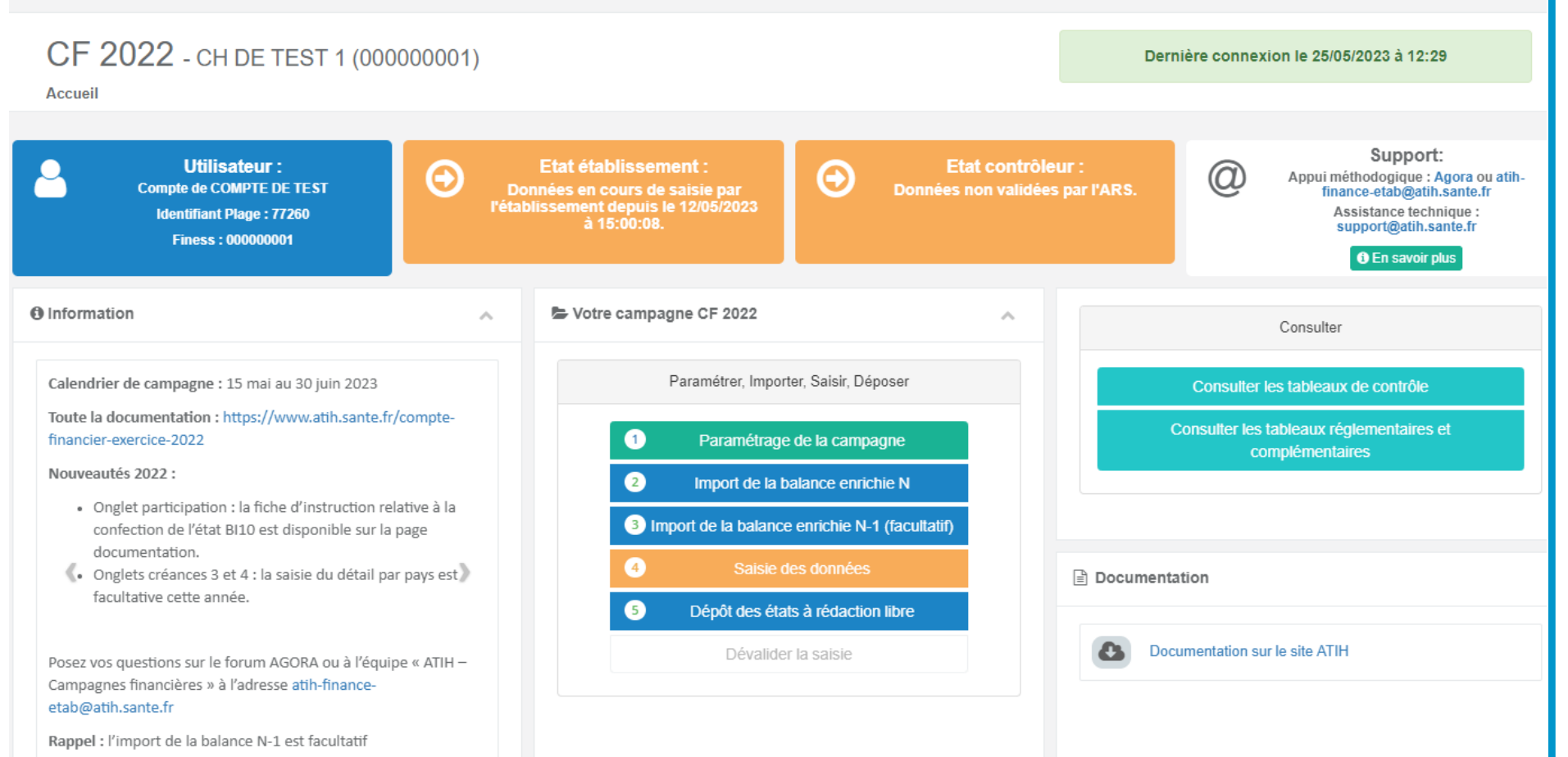

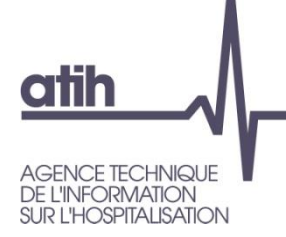

## **Evolutions de la plateforme Ancre**

### **Paramétrage : saisie obligatoire d'au moins un contact**

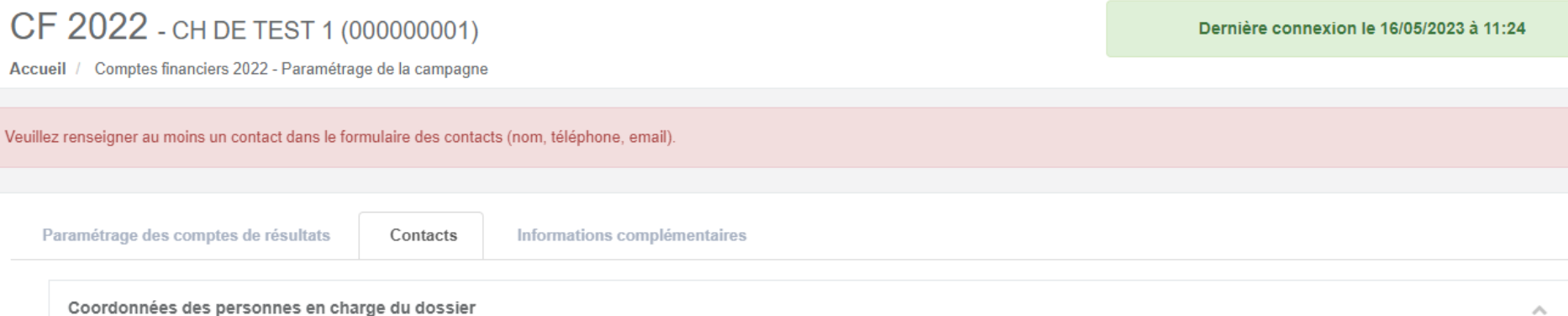

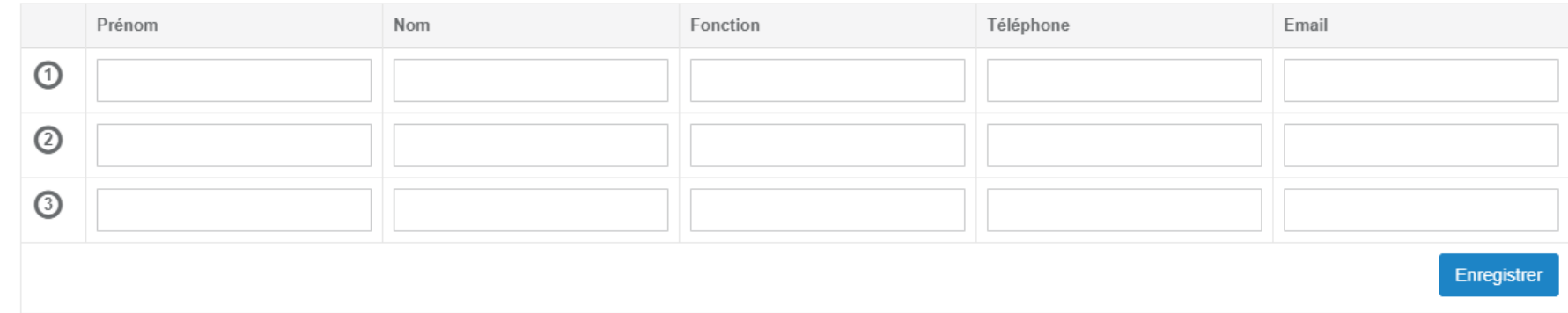

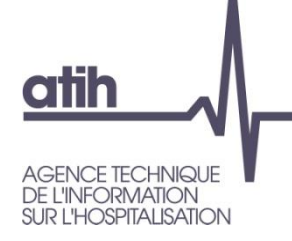

# **Evolutions de la plateforme Ancre**

#### **Simplification des boutons dans l'écran de saisie des données** $\mathbf O$

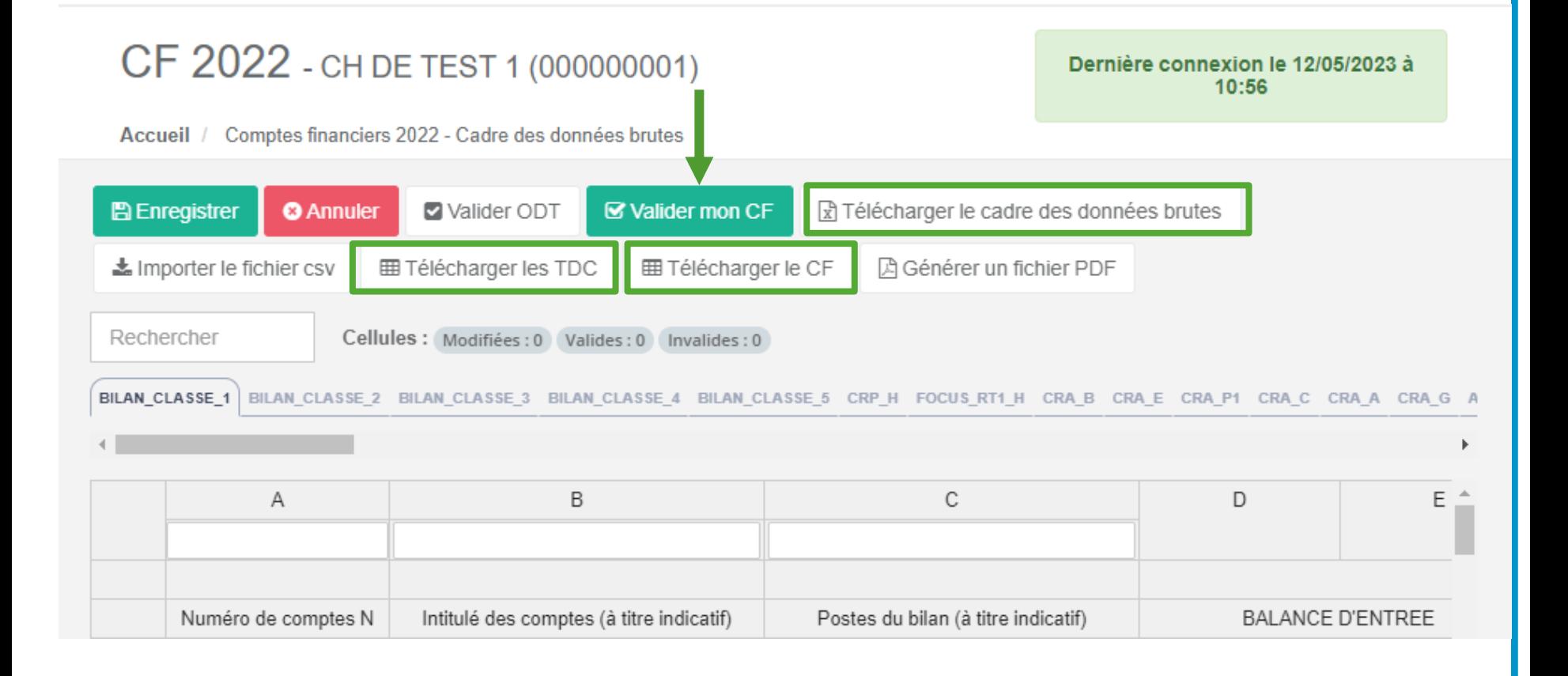

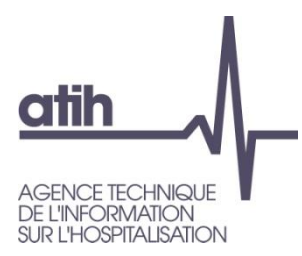

# **Evolutions du Cadre de Données Brutes (CDB)**

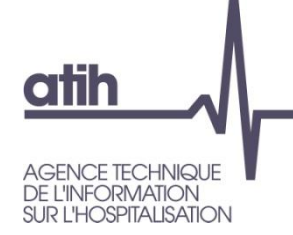

# **Privilégier la saisie dans le CDB Excel**

### **Une saisie facilitée dans EXCEL**

**Onglet ETPR :** les montants de rémunérations sont récupérés directement de la balance aider à la saisie des ETPR.

- Quand cela est possible : par exemple pour tous les PM sauf ceux à répartir  $\mathbf O$  $+/-$  3 mois
- Montants de l'intérim et du personnel affecté

**Onglets CRP\_H et CRA\_x :** calcul des totaux et résultats en bas de tableaux pour permettre une vérification immédiate de sa saisie.

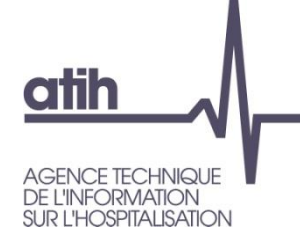

# **Evolutions du cadre de données brutes**

- Simplification de la saisie dans l'**onglet AFFECT\_RES dans le fichier EXCEL**
	- Reprise automatique des soldes de comptes de RAN à partir des données de la balance 2022 importée (présents dans l'onglet BILAN\_CLASSE\_1), modifiables si besoin.
	- Cela implique une saisie sur le compte de **niveau le plus fin de la M21**, les comptes 110 et 119 sont maintenant verrouillés pour alimenter correctement les états D. Par exemple :
		- 1100 et 1190 pour le budget H
		- 11041 et 11941 pour les EHPAD section hébergement
		- 11042 et 11942 pour les EHPAD section dépendance
		- 11043 et 11943 pour les EHPAD section soin

Nouveal

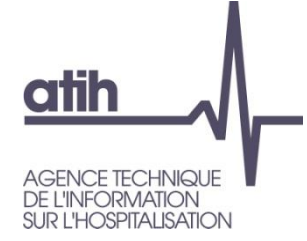

# **Evolutions du cadre de données brutes**

### **Particularité des ESAT :**

- Pour les ESAT (activité sociale 'L' et production 'M') : le montant du RAN est à saisir dans les comptes 1108 et 1198 avec les RAN des budgets P.
- **O** Il faudra saisir les montants qui concernent uniquement les ESAT production et les ESAT activités sociales dans les cellules correspondantes.

Ces montants viendront se déduire de la ligne correspondant aux budgets P « Autres activités art. L312-1 » automatiquement.

**Tutoriel :**

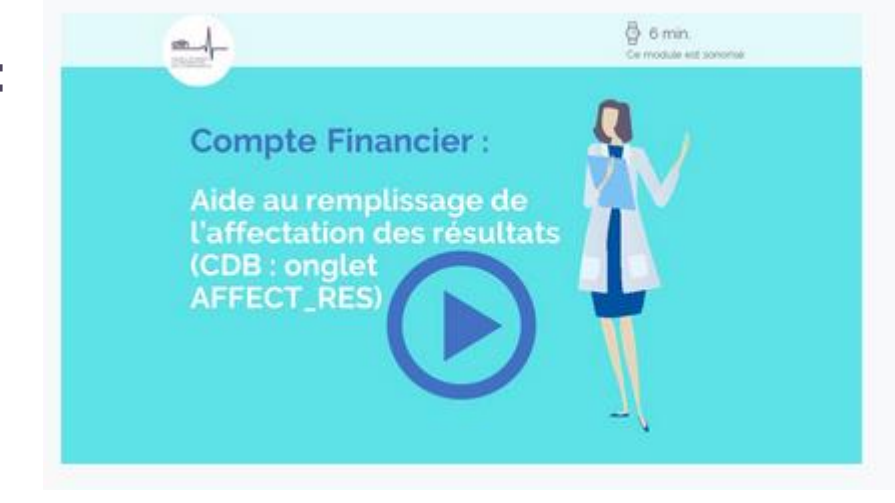

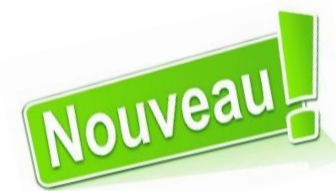

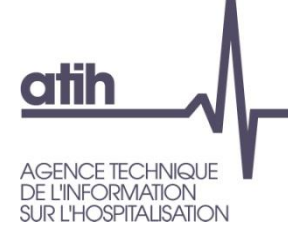

# **Evolutions des comptes**

### Modification du CDB en lien avec les évolutions de la M21 :

[Fichier Evolutions comptes CF 2022 –](https://www.atih.sante.fr/sites/default/files/public/content/4525/evolutions_comptes_cf_2022_-_impact_cdb.xlsx) impact CDB

#### **CRP et CRA : ajouts de comptes**  $\mathbf{O}$

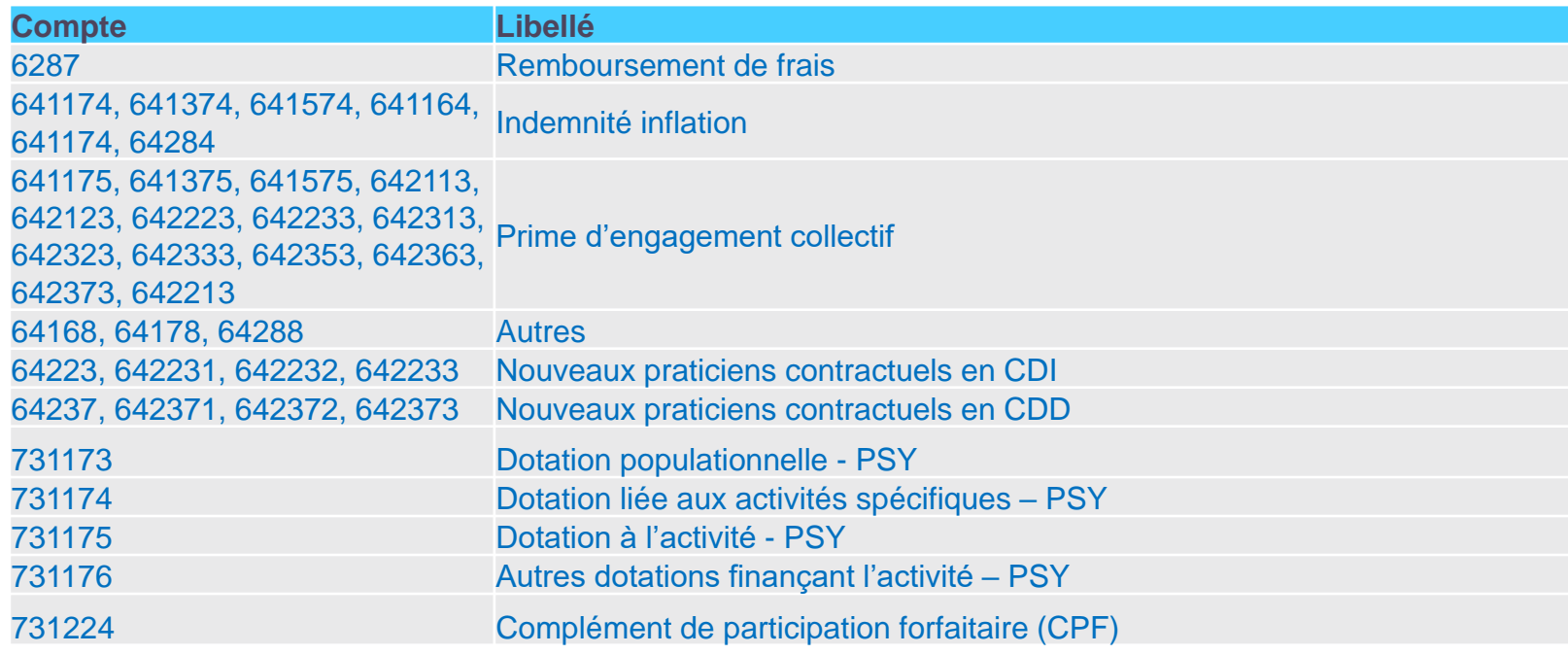

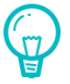

*Les comptes ouverts sur les budgets B, E, J sont également ouverts pour l'import sur x\_HEB, x\_DEP, x\_SOI*

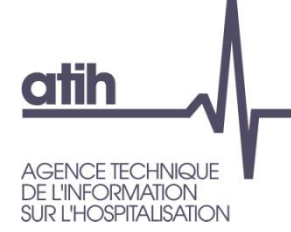

## **Evolutions des comptes**

### **Nouveaux comptes de bilan (évolutions M21)**

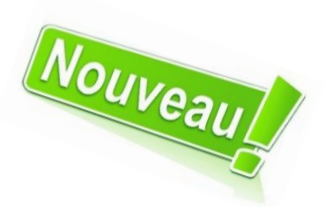

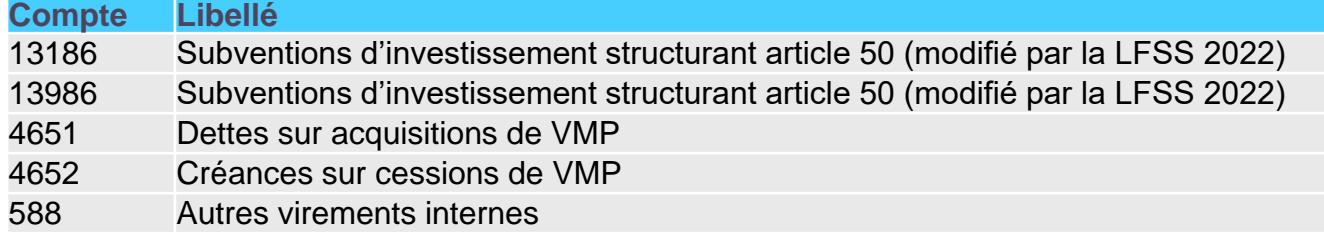

### **Fermeture de comptes (évolutions M21)**

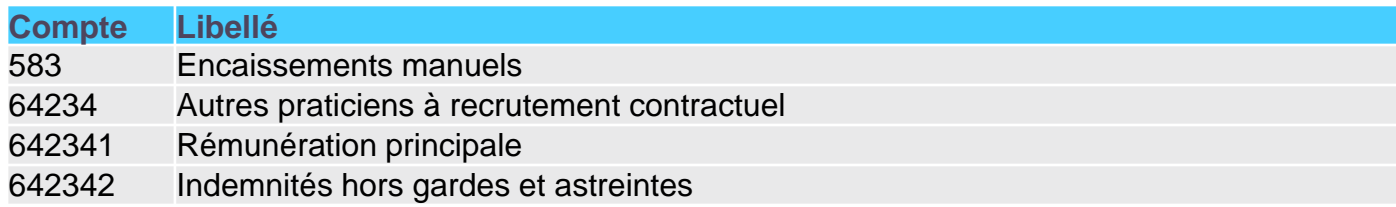

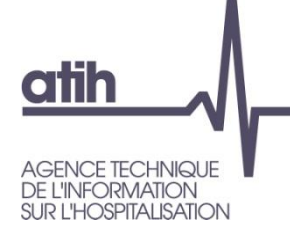

# **Evolutions des comptes**

### Suppressions de comptes chapeaux afin de remplir l'EPRD 2024 en auto

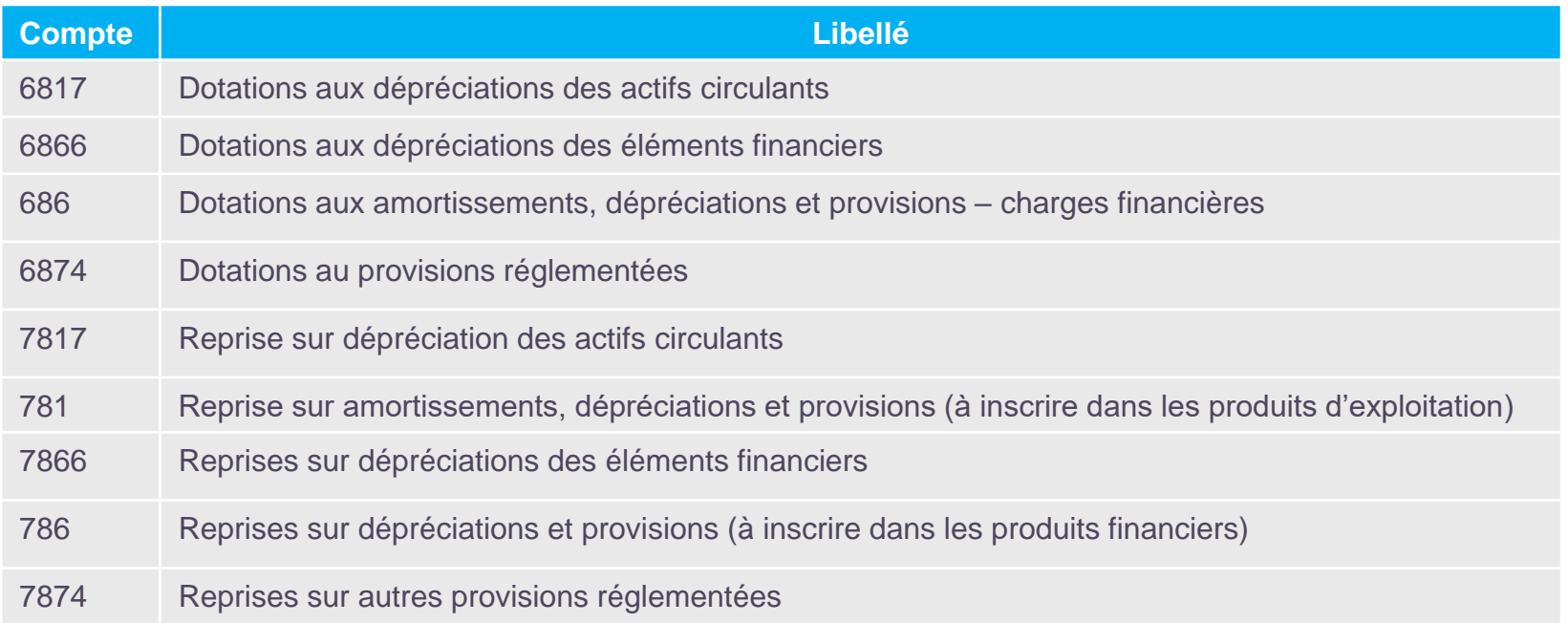

### Fermeture de comptes afin d'aider à la saisie de l'affectation du résultat

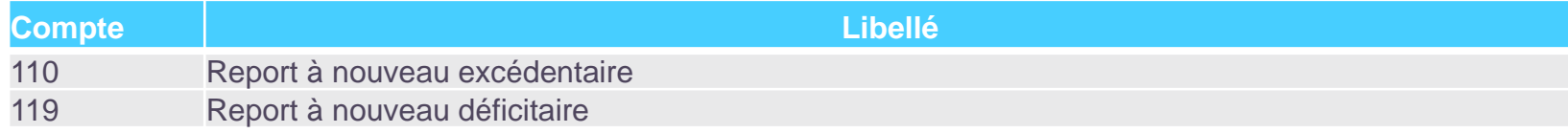

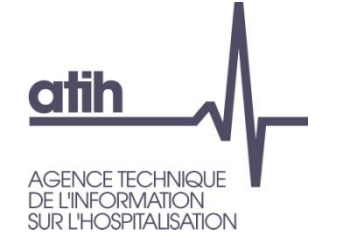

# **Evolution du CDB**

### Simplification de la saisie des dépréciations sur VMP

- O Suppression des colonnes à saisir dans l'onglet BILAN\_CLASSE\_5
- Saisie directement dans l'onglet VAL\_MOB\_PL  $\mathbf O$

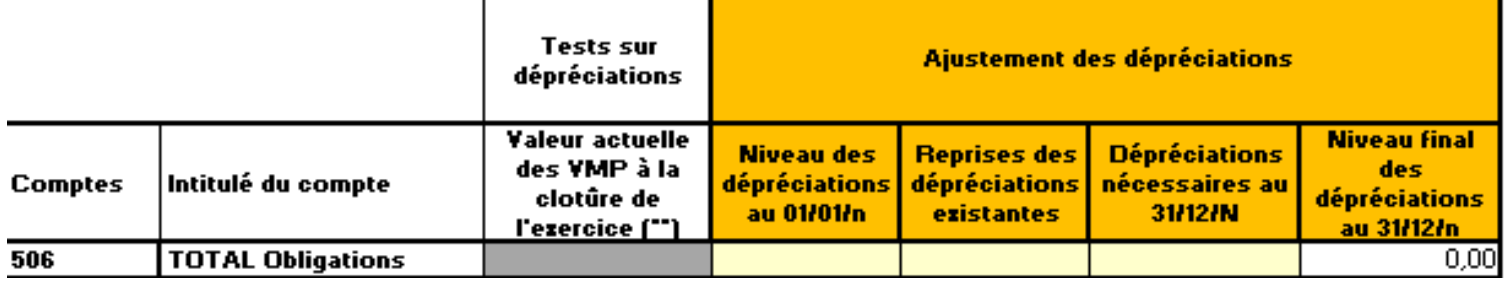

Evolutions et nouveaux onglets dans le CDB :

- **Participation** : refonte de l'onglet afin d'alimenter l'état BI10
- Nouveaux onglets **Créances** 3 et 4 pour remplir les nouveaux états BI6
- $\mathbf{O}$ Suppression des colonnes de droite concernant les subventions dans BILAN\_CLASSE\_1 => remplissage automatique du BI5.

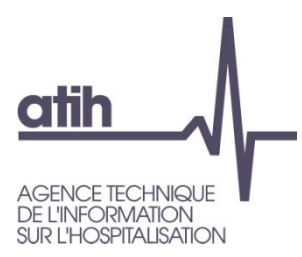

### **Import de la balance**

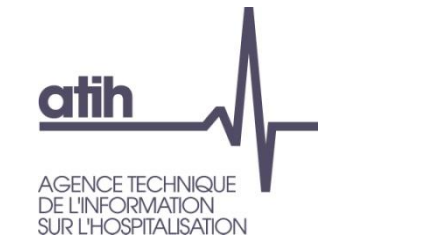

# **Import de la balance**

Pour vous aider à réaliser votre fichier d'import balance :

- **O** Un [guide](https://www.atih.sante.fr/sites/default/files/public/content/4525/guide_utilisateur_cf_2022.pdf)
- La liste des comptes [autorisés](https://www.atih.sante.fr/sites/default/files/public/content/4525/liste_comptes_autorises_2022_-_2021.xlsx)
- *Rappel : l'import de la balance N-1 est facultatif si vous avez réalisé le CF 2021.*
	- O Si besoin d'un import, seuls les comptes de classe 6 et 7 sont utiles dans le cadre de données brutes.
	- Les comptes de bilan sont acceptés mais non repris.

➔ *NB \* Les comptes de bilan N-1 sont repris des colonnes d'entrée de la balance 2022.*

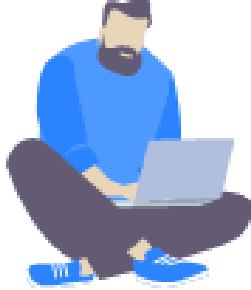

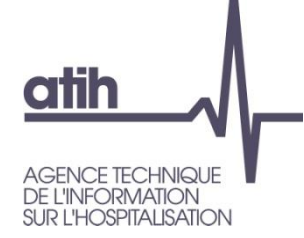

# **Rappel sur le fichier import balance**

- 1 ère étape : consolider les balances dans **un seul** fichier
- Vérifier qu'il n'y a pas de signe négatif dans la balance ou de compte en anomalie.
- Réaffecter les comptes qui sont trop fins ou affiner les comptes à renseigner : (fichier liste de comptes autorisés)
- Pas de doublon autorisé pour un couple « compte + budget ».
	- Les comptes en erreur sont signalés par une notification en rouge à l'import du fichier.
- Fusionner les comptes des budgets E1, E2.. en un seul budget E
	- **O** idem pour B, J et L, M, N
- **O** Pour la saisie des budgets B, E, J, plusieurs possibilités :
	- Importer au global (paramétrage : saisie globale)  $\mathbf O$
	- Importer au global puis saisir le détail sur les sections tarifaires dans le cadre de  $\bullet$ données brutes excel (paramétrage : sections tarifaires)
	- Importer directement le détail E\_HEB, E\_SOI, E\_DEP : le global se calculera  $\bullet$ automatiquement dans les tableaux réglementaires.

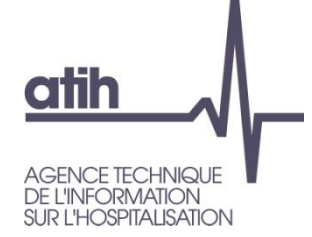

# **Rappel sur le fichier import balance**

### O Nouveauté 2022 :

### **O** Sections tarifaires :

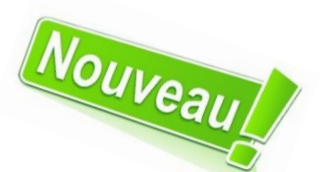

dans le CDB Excel : les colonnes « solde débit et solde crédit » se calculent automatiquement pour les sections Heb, Dep et Soin des budgets B, E et J. Ces montants sont **modifiables**.

Si l'import est fait au global, il convient de ventiler les montants sur les colonnes CUMUL DEBIT et CUMUL CREDIT des sections tarifaires.

Un contrôle de vérification de la répartition correcte des montants sur les sections tarifaires est disponible dans la colonne à droite du tableau : « OK » si le montant global = somme des montants des colonnes Heb + Dep + Soin (en complément du contrôle fondamental 4)

FOND\_4 : Vérification de la ventilation des montants totaux sur les sections tarifaires B/E/J

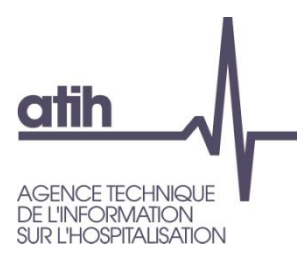

## **Evolutions des contrôles**

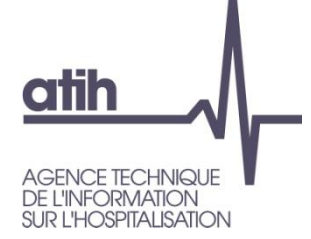

### **Evolution des contrôles**

### **Il existe 2 types de contrôles :**

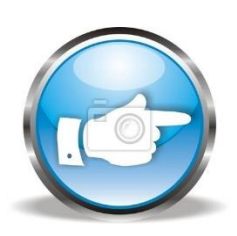

### **Les contrôles « Fondamentaux » sont « bloquants »**

Ces contrôles vérifient les principes comptables

La non vérification de l'un de ces **12 contrôles** rend impossible la validation de la campagne (hors Fonda\_10).

Statut Contrôle vérifié / Contrôle non vérifié.

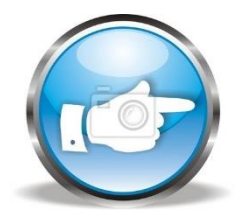

**Les contrôles « Prioritaires » sont « non bloquants »** Ils vérifient la cohérence de la saisie dans le cadre des données brutes *(point de vigilance/alerte).*

### **Il existe 10 contrôles prioritaires**

Statut Contrôle vérifié / Contrôle non vérifié / Absence de valeurs.

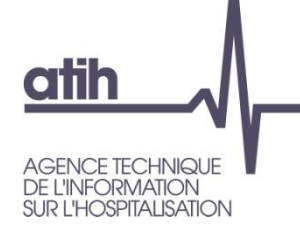

### **Evolution des contrôles « fondamentaux »**

#### Les contrôles fondamentaux sont-ils vérifiés (Sauf FOND 10) ?

FOND 1: Vérification de l'équilibre de la balance : résultat de l'exercice

FOND 1.1 : Equilibre des comptes de bilan dans la balance

FOND 1.2 : Saisie des comptes de liaison

FOND 2: Anomalie de solde de compte : vérification du signe

FOND 2.1 : Les soldes débit/crédit des balances (balance d'entrée et de sortie) sont-ils tous positifs ?

FOND 2.2: Vérification du signe positif des comptes de charges et produits du CRP H et des CRA

FOND 3: Anomalie de saisie des comptes

FOND 3.1 : Vérification des équations pour les comptes de bilan. Vérification du caractère unique du solde des comptes (soit débiteur, soit créditeur)

FOND 3.2 : Liste des comptes d'exploitation ayant un solde débiteur ou créditeur non attendu

FOND 4: Vérification de la ventilation totale des montants du budget global sur les sections tarifaires B/E/J

----------------------------- CONTROLES : COHERENCE DE LA SAISIE ----------------------------------

FOND 5: Saisie de la variation des stocks du budget H dans l'onglet STOCKS

FOND\_6 : Cohérence du résultat par budget

FOND 7 : Cohérence de la saisie de l'affectation du résultat

FOND 8 : Cohérence du compte de résultat et du Bilan

FOND 9: Cohérence du montant de la dette

FOND 10 : Vérification de l'équation FRNG = BFR + TRESORERIE et de la cohérence entre onglets

FOND 11: Cohérence de la CAF

---------------------------- CONTROLES: MASSE SALARIALE -----------------------------

**FOND 12: Masse salariale et ETPR** 

FOND\_12.1: Cohérence des montants de la masse salariale

FOND 12.2 : Cohérence masse salariale et ETPR

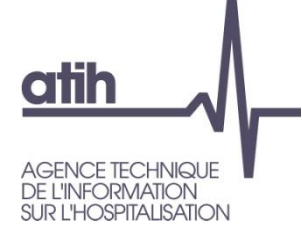

### **Evolution des contrôles « fondamentaux »**

#### FOND 8 : Cohérence du compte de résultat et du Bilan

Cohérence CF : Onglet BI (cellule C76) - Onglet CR (cellule C89)

#### Contrôle non vérifié

Objectif : vérifier que le résultat est cohérent entre l'onglet BI et l'onglet CR

L'écart doit être inférieur à 1 000 euros pour vérifier le contrôle

Contrôle bloquant sur l'année N et N-1

Pour N-1 : le résultat de l'onglet CR est calculé à partir des données de la colonne REALISATION N-1 des onglets CRP et CRA (reprise du CF N-1), ces données restent modifiables si besoin dans le cadre de données brutes.

Le résultat de l'onglet BI est calculé par différence entre les comptes d'actif et passif des colonnes de la balance d'entrée N (onglets BILAN\_CLASSE\_x) du cadre de données brutes

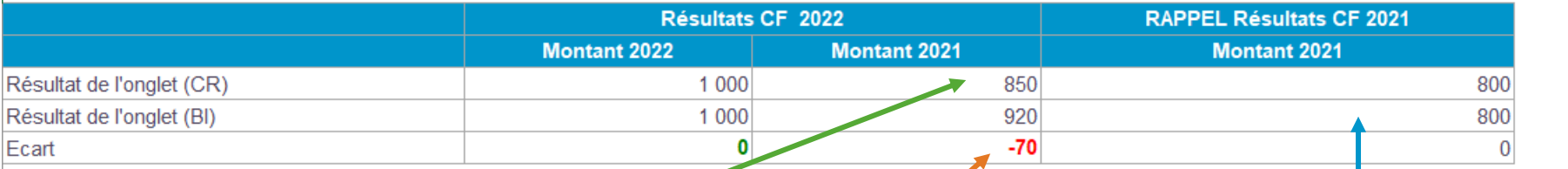

NB: S'il subsiste un écart dans la colonne Montant 2021 (CF 2022) entre les résultats du CR et du BI, le détail des résultats par budget, est disponible dans le contrôle PRIO 9

### Montant issu de la colonne réalisation N-1 (onglets CRP\_H et CRA)

Montant calculé en faisant la différence des colonnes de bilan de la balance d'entrée débit et crédit 2022 importée

### **Montants repris du CF 2021 dans la colonne Année N**

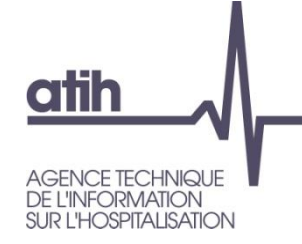

### **Aide à la résolution du contrôle FOND 8**

- Un nouveau tutoriel a été mis en ligne afin de vous aider à corriger le contrôle fondamental 8 : cohérence des résultats dans les onglets bilan et le compte de résultat dans les tableaux réglementaire du CF
- **O** II est disponible sur la page documentation :

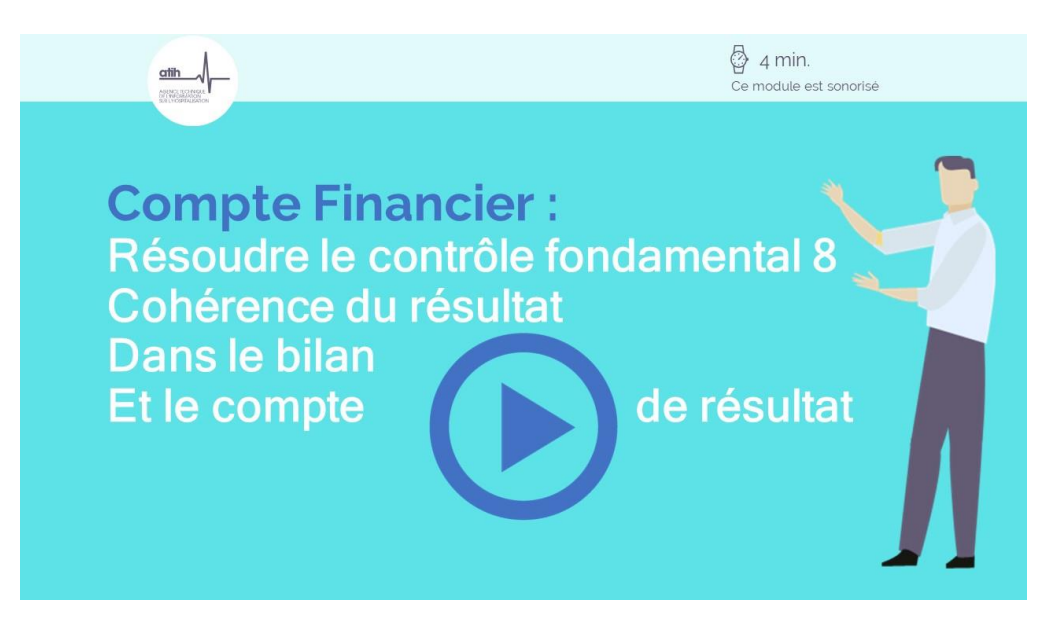

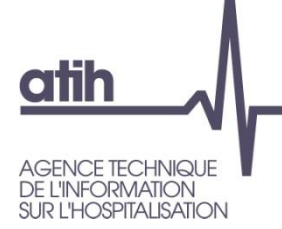

### **Evolution des contrôles « fondamentaux »**

### Contrôles sur l'onglet ETPR\_H : ajout du détail des PM et PNM :

FOND 12 : Masse salariale et ETPR

FOND\_12.1: Cohérence des montants de la masse salariale, de l'intérim et du personnel extérieur

Sources CDB: Onglet CRP H, Onglet ETPR H

#### Contrôle non vérifié

Objectif : vérifier la cohérence des rémunérations entre les deux sources du CDB

- PM = tous les comptes débutant par 642 (sauf ceux débutant par 6429, 6425, 6426, 6428, 6427, 64213, 64216, 64217, 64218) et les comptes 62113 & 62182 (intérim) et 62152 dont PM permanents = tous les comptes débutant par 6421 et 6422 sauf ceux débutant par 64213, 64216, 64217, 64218

dont PM non permanents (hors intérim et personnel affecté) = tous les comptes débutant par 6423 et 6424

dont Intérim médical et personnel médical affecté = comptes 62113, 62182 et 62152

- PNM = tous les comptes débutant par 641 (sauf ceux débutant par 6419 et 64113) et les comptes 62111, 62114, 62181, 62151 et 6216

dont PNM - titulaire stagiaire = tous les comptes débutant par 6411

dont PNM - CDI = tous les comptes débutant par 6413

dont PNM - CDD et autres = tous les comptes débutant par 6415, 6416 et 6417 et les comptes 62111, 62114, 62181, 62151 et 6216

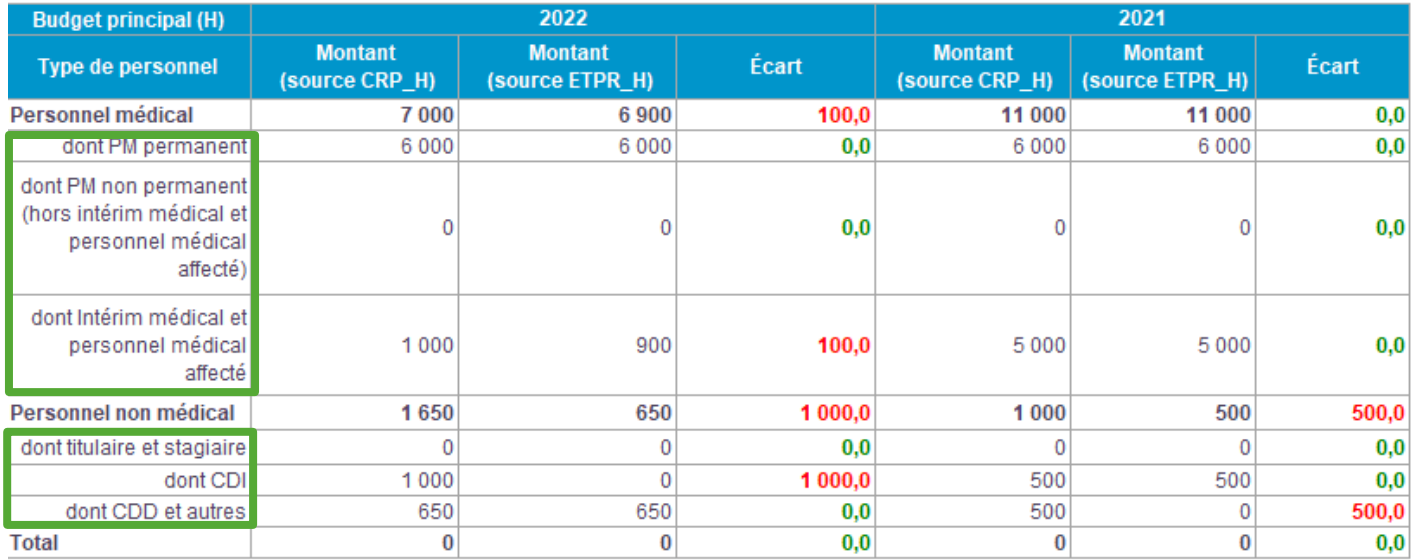

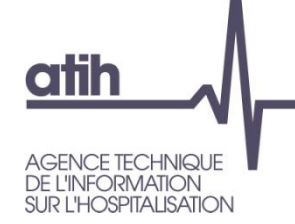

Les contrôles prioritaires (sauf PRIO 6.1) sont-ils vérifiés ?

Détails des contrôles - BILAN ------------------------------

PRIO 1: Cohérence de la saisie des provisions et des dépreciations avec les montants de la balance

PRIO 2: Vérifications des données concernant la dette

PRIO 2.1 : Cohérence de la saisie du montant de la dette par comptes avec les données de la balance

PRIO 2.2 : Nature et cohérence des éléments saisis dans les onglets INFO ETAT DETTE, OPERAT COUV et EMPRUNTS REFI

PRIO 2.2a: Unicité des numéros de contrats

PRIO 2.2b: Cohérence des dates dans l'onglet INFO ETAT DETTE

PRIO 2.2c: Les variables 'Capital restant dû' sont-elles positives ?

PRIO 2.2d: Cohérence entre les onglets pour les emprunts couverts

PRIO 2.2e: Les contrats refinancés/renégociés sont ils bien remplies?

PRIO 2.2f: Liste des numéros de contrats sans taux d'intérêt renseigné

PRIO\_2.3 : Nature et cohérence des éléments saisis dans l'onglet ETATS\_CREDITS

PRIO 3: Vérifications sur les lignes de trésorerie et les valeurs mobilières de placement

PRIO\_3.1 : Cohérence de la saisie pour les lignes de Trésorerie et les montants de la balance

PRIO 3.2 : Cohérence de la saisie des Valeurs Mobilières de Placement avec les montants de la balance

PRIO\_4 : Cohérence de saisie des onglet Créances avec les montants de la balance

PRIO 5: Vérifications sur la cohérence des flux du tableau de financement

PRIO\_6 : Cohérence du détail des investissements

PRIO\_6.1 : Présence d'opérations courantes et/ou majeures

PRIO 6.2 : Cohérence du montant d'investissement saisi dans les onglets INVESTISSEMENT et SPECIF TABFIN

-------- Détails des contrôles - EXPLOITATION (budget H) -----------------

PRIO\_7 : Vérification de la cohérence de la saisie des charges sur exercices antérieurs par budgets

PRIO 8 : Vérification de la cohérence des données FTPR

PRIO\_9 : Contrôle de la cohérence des résultats N-1 par budget entre les données du CF N et du CF N-1

PRIO 10 : Contrôle de la répartition exhaustive des créances par pays

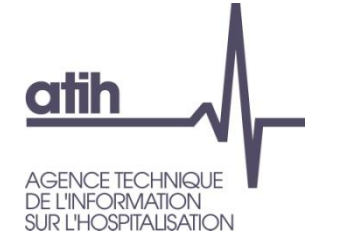

### Vérification de la saisie du taux d'intérêt et du taux actuariel dans les onglets de la dette pour chaque contrat

#### PRIO 2.2f : Liste des numéros de contrats sans taux d'intérêt renseigné

Sources CDB: Onglet INFO\_ETAT\_DETTE

Cohérence CF: Onglets BI9\_info\_etat\_dette\_1\_2, BI9\_info\_etat\_dette\_3

#### Contrôle vérifié

Objectif : vérifier le bon remplissage du taux d'emprunt en face chaque contrat de prêt.

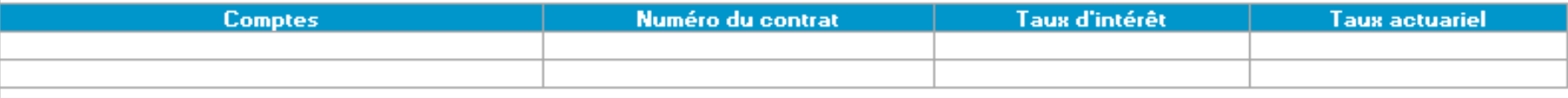

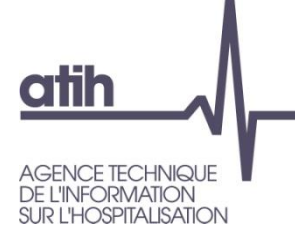

#### PRIO\_9 : Contrôle de la cohérence des résultats N-1 par budget entre les données du CF N et du CF N-1

Sources CDB : onglets CRP\_H et CRA\_x colonne Réalisation N-1 + Résultats CF N-1 Contrôle non inclus pour la vérification de l'atteinte de l'ensemble des contrôles prioritaires.

#### Contrôle non vérifié

Objectif : ce contrôle permet à l'établissement de retrouver le budget sur lequel il y aurait un écart entre les données N-1 du CF N et les données N du CF N-1. L'écart peut être justifié s'il s'agit d'une écriture complémentaire : dans ce cas, l'établissement doit en informer son contrôleur ARS.

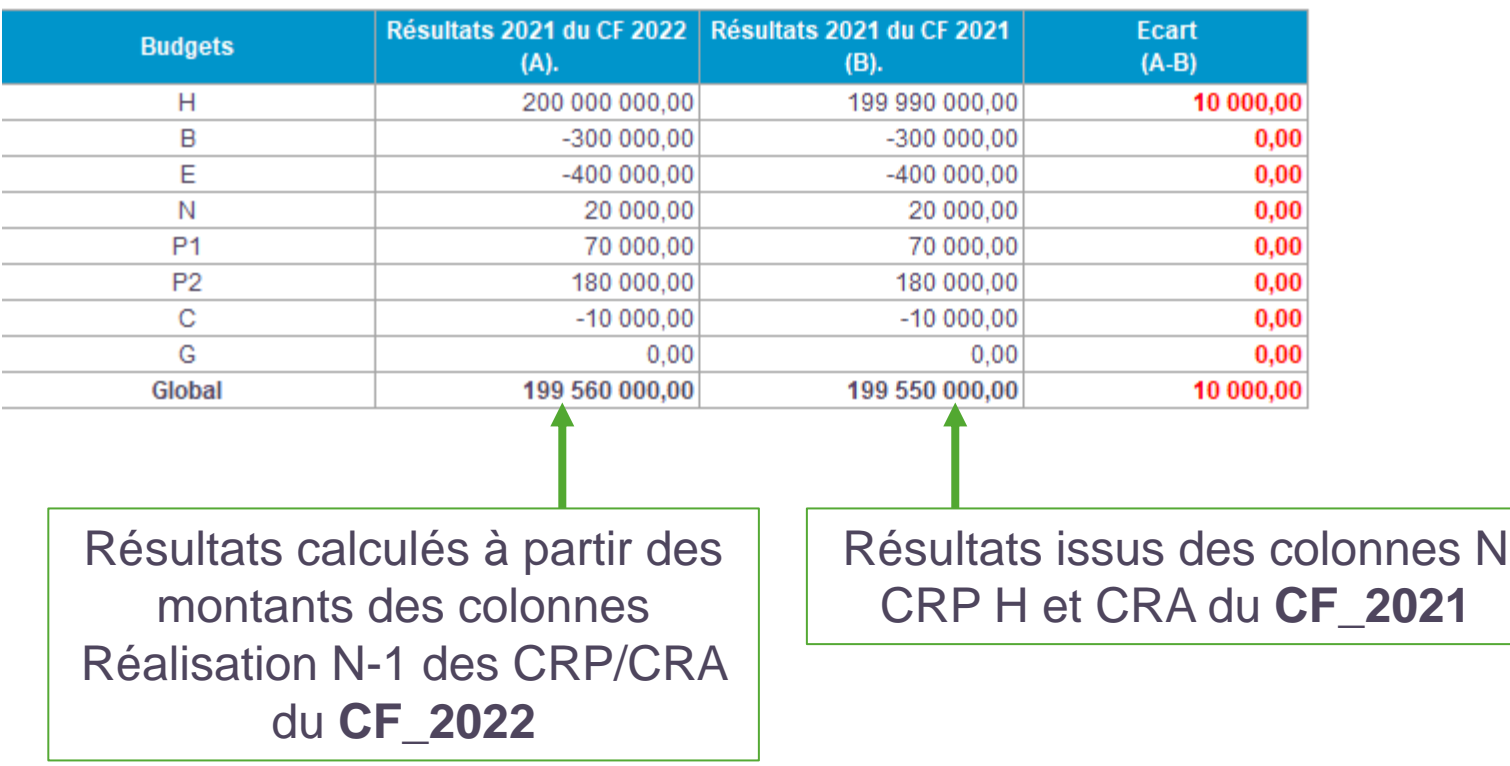

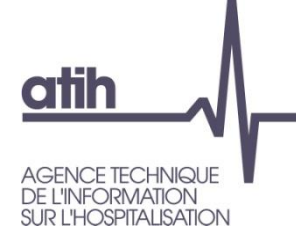

# **Dépôt des états à rédaction libre**

Le dépôt des états vous donne la possibilité de déposer : Jusqu'à **5 fichiers** (10 méga max) + d'autres formats **O** Sous différents formats : Word, pdf, Excel

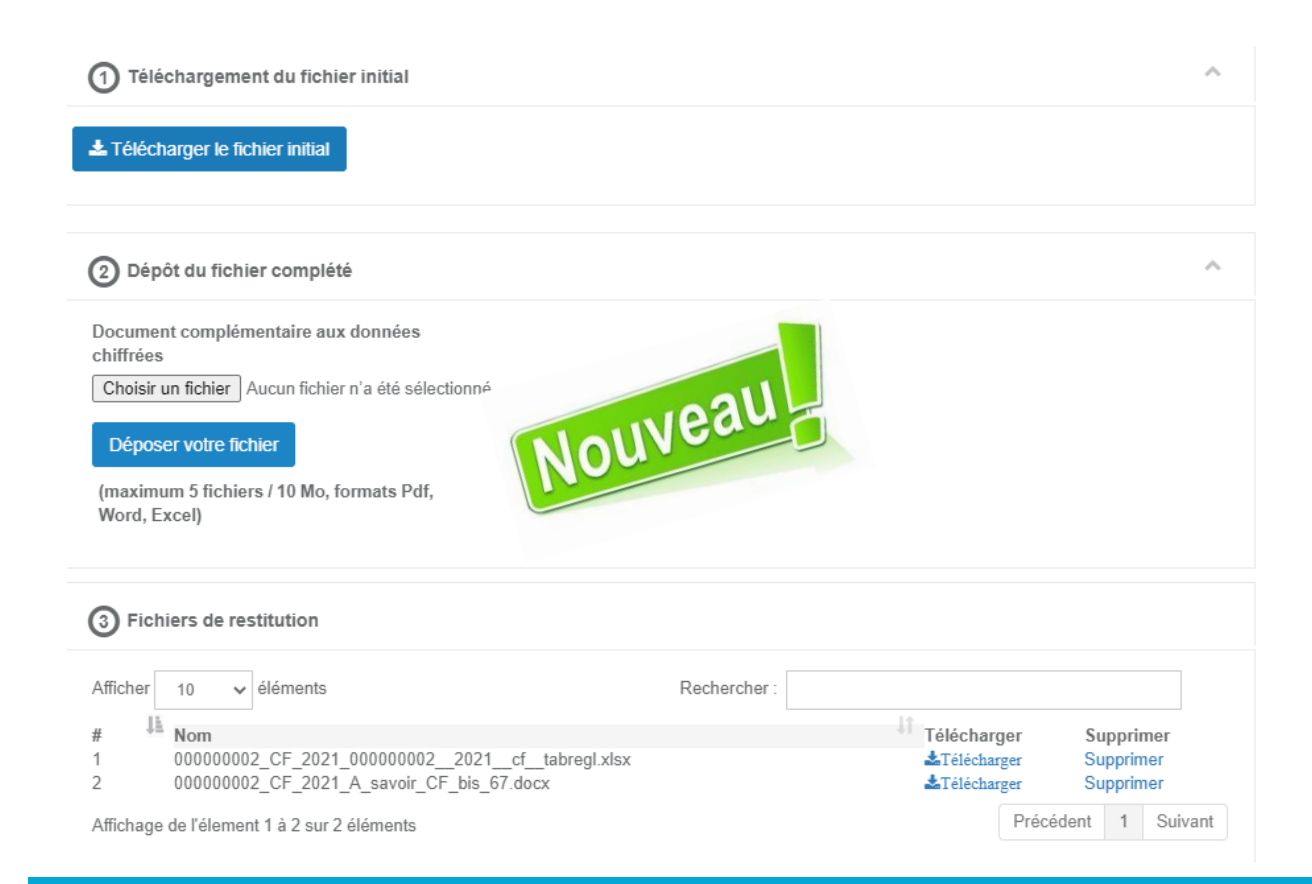

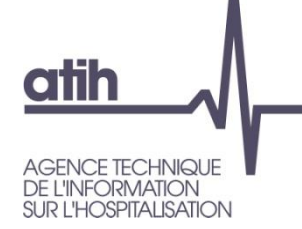

#### PRIO 10 : Contrôle de la répartition exhaustive des créances par pays

Sources CDB : onglets CREANCES 3 et CREANCES 4

Contrôle non inclus pour la vérification de l'atteinte de l'ensemble des contrôles prioritaires.

#### Contrôle non vérifié

Objectif : ce contrôle permet à l'établissement de vérifier que les montants de créances en compte 41181 et 41681 sont bien répartis en totalité par pays. Les écarts doivent être nuls.

Cette répartition par pays est facultative pour le CF 2022 : un écart ne bloquera pas la validation du CF.

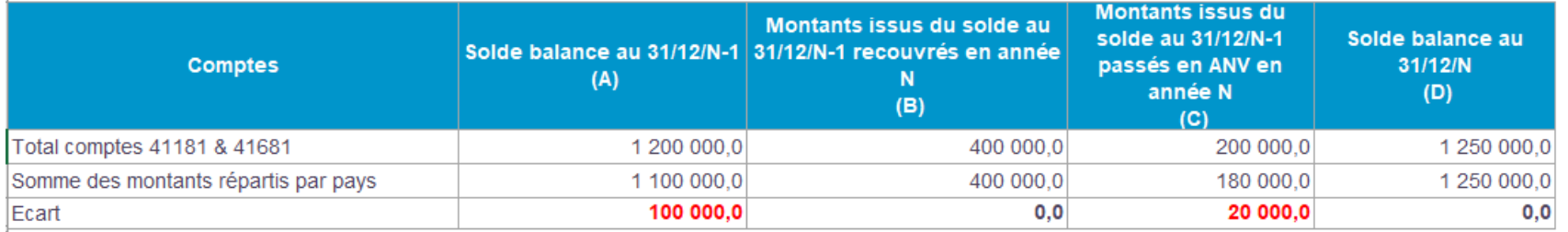

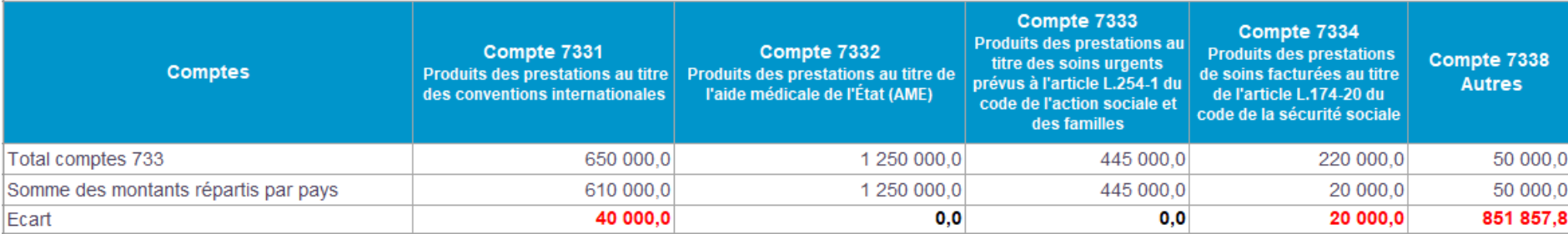

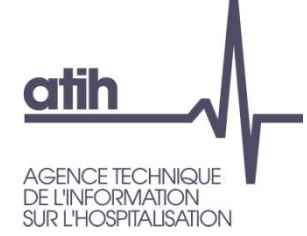

### **Evolution des contrôles**

### **Procédure conseillée si un contrôle est non vérifié :**

- Identifier la source des données à corriger indiquée dans le TDC en gris,
- $\mathbf{O}$ Contrôler les données du cadre de données brutes et compléter si nécessaire (comptes de liaison (45), onglets ETPR, Stocks, Tabfin…),
- Générer les tableaux de contrôle
- Générer les tableaux réglementaires et les contrôler  $\mathbf O$
- Consulter le forum AGORA (vérifier si le sujet est présent)  $\mathbf O$
- Consulter les fiches techniques disponibles sur le site de l'ATIH  $\mathbf O$
- O Si besoin, contacter l'ATIH après avoir généré la dernière version du CDB, des tableaux de contrôle et des tableaux réglementaires, et en nous indiquant votre numéro finess (par mail OU sujet sur AGORA)

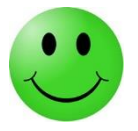

*Merci de ne pas démultiplier les envois d'une même question par plusieurs biais ; cela embolise le support et ralentit le temps de réponse de l'équipe Finance agora, @atih-finance-etab, support => L'équipe Finance.*

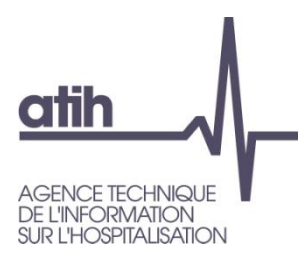

### **Evolutions de la documentation**

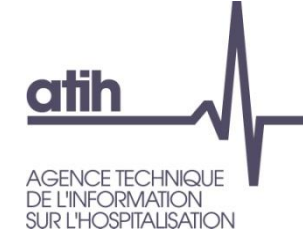

### **Evolutions de la documentation**

### <https://www.atih.sante.fr/compte-financier-exercice-2022>

Rappel : toute la documentation disponible en un seul fichier .zip  $\mathbf O$ 

**O** Nouvelles fiches techniques :

- Aide au remplissage de l'onglet SPECIF\_TABFIN  $\mathbf O$
- $\bullet$ Aide au remplissage de l'onglet STOCKS
- Aide à la saisie des comptes de liaison (45)  $\mathbf O$

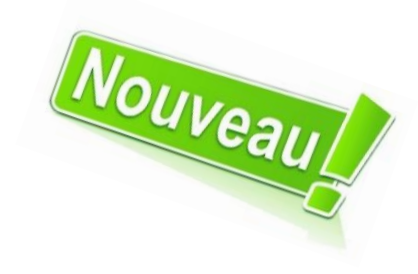

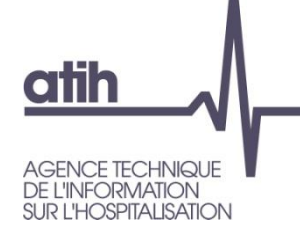

### **Documentation : les tutoriels**

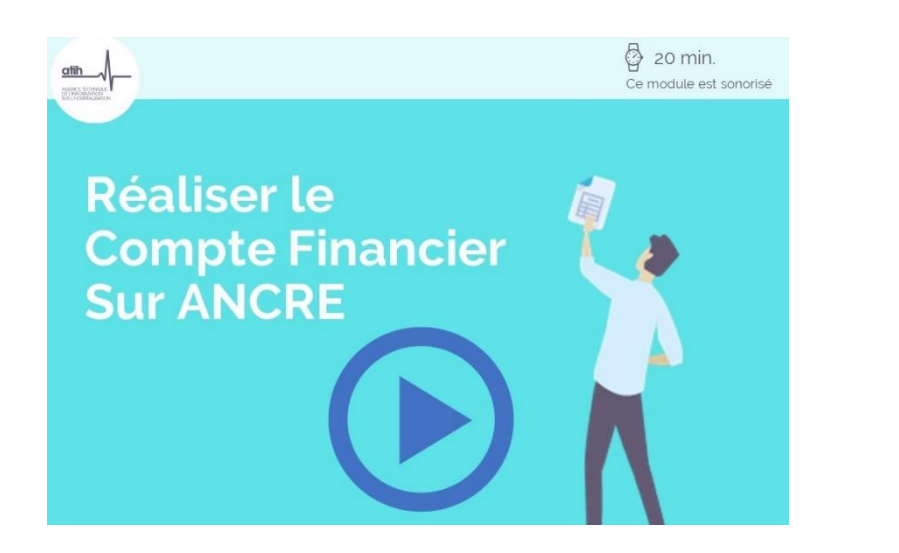

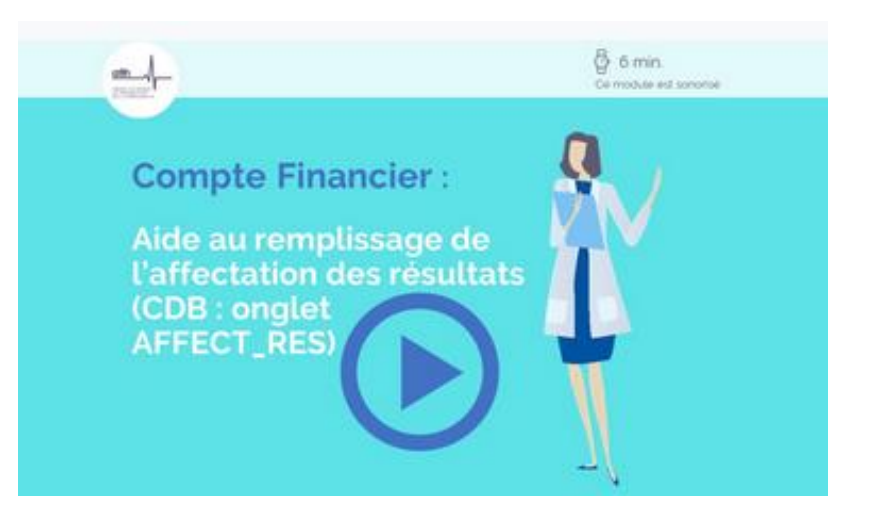

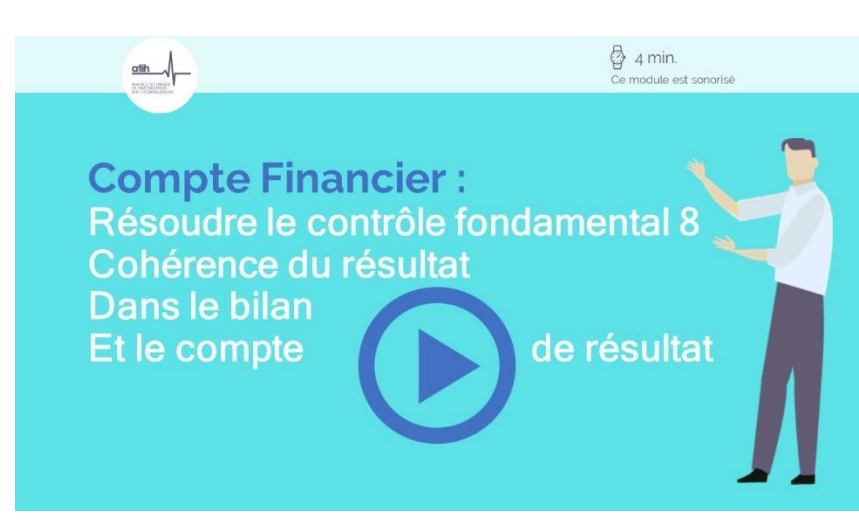

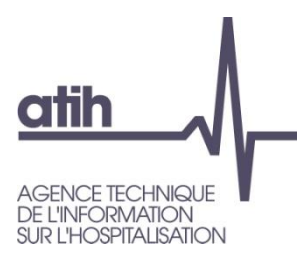

# Questions réponses fréquentes

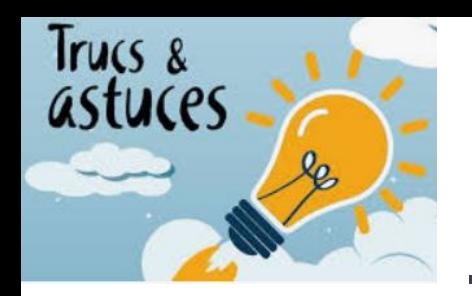

- Saisir dans le cadre réglementaire n'est pas possible (uniquement via le CDB)
- L'import d'une nouvelle balance écrase uniquement les données liées à l'import de la balance (pas les saisies annexes sur des cellules jaunes)
	- ➔ Conseil : Effectuer les corrections dans le fichier .csv de la balance importée (et non pas en ligne)
- Dans le CDB : le bouton bleu « Générer le fichier d'import pour la plateforme de saisie en ligne » génére **l'intégralité** du fichier à importer sur Ancre. De préférence, ne pas ouvrir le fichier Output généré avant de l'importer.
- **O** Il existe un format de fichier d'import balance pour les EPS, et un format pour les ESPIC (deux colonnes en moins dans le format ESPIC).
- La balance importée doit être la balance avant affectation du résultat.

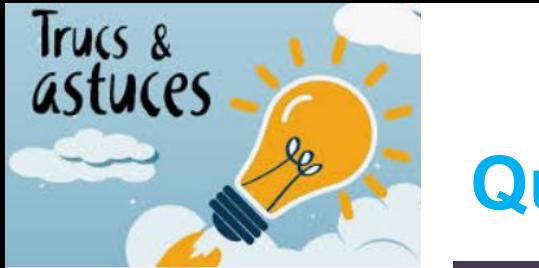

### **Quelques réponses…**

Mon contrôle fondamental 1 est **KO**. L'écart correspond au montant du résultat d'un budget annexe.

- S'assurer que les comptes 45X ont bien été renseignés en miroir dans la balance, ils sont présents dans l'onglet du CDB Bilan\_classe\_4
- Les comptes de liaison des budgets annexes sont en bas de l'onglet
- Le nouveau contrôle **FOND 1.2** vous aidera à contrôler la saisie  $\bullet$

### Exemple :

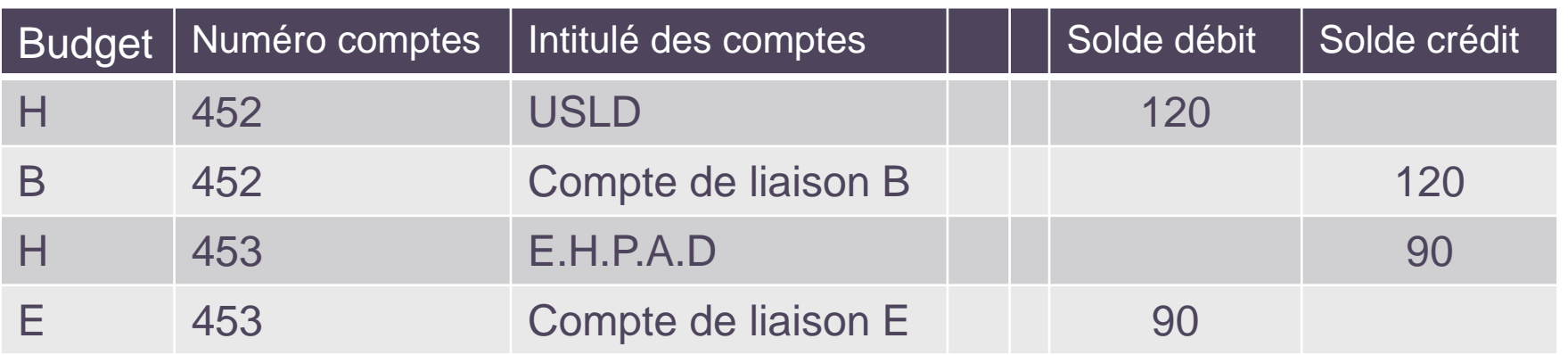

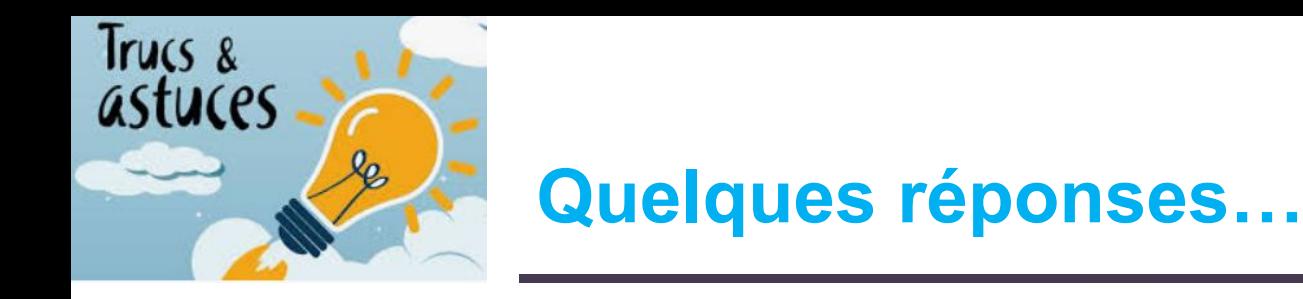

- Mon contrôle fondamental FOND 12 Cohérence masse salariale et ETPR est **KO**, que dois-je faire ?
	- Générer les tableaux réglementaires (cliquer « Télécharger le CF »)
	- Contrôler l'onglet AI3\_H : chaque rémunération doit avoir un nombre d'ETP en face, sur 2022 comme sur 2021, et réciproquement
		- Attention aux lignes intérim et personnel affecté : il faudra éventuellement compléter des ETP sur l'année 2021

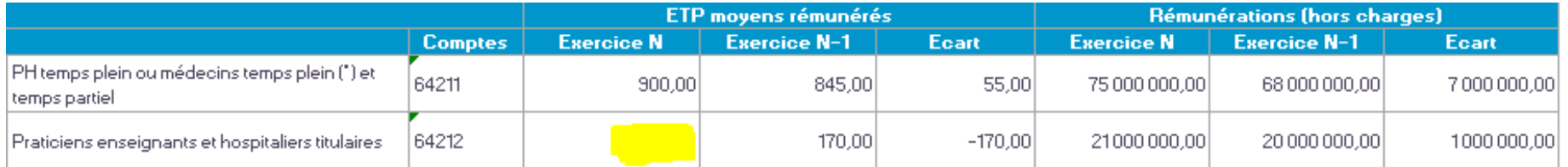

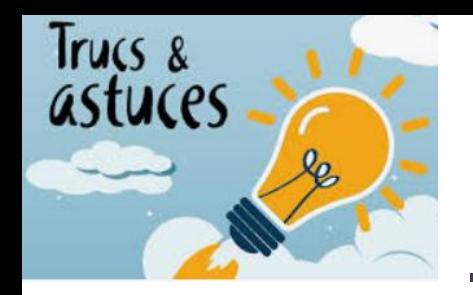

### **Quelques réponses…**

### **O** Comment saisir la créance article 58 ?

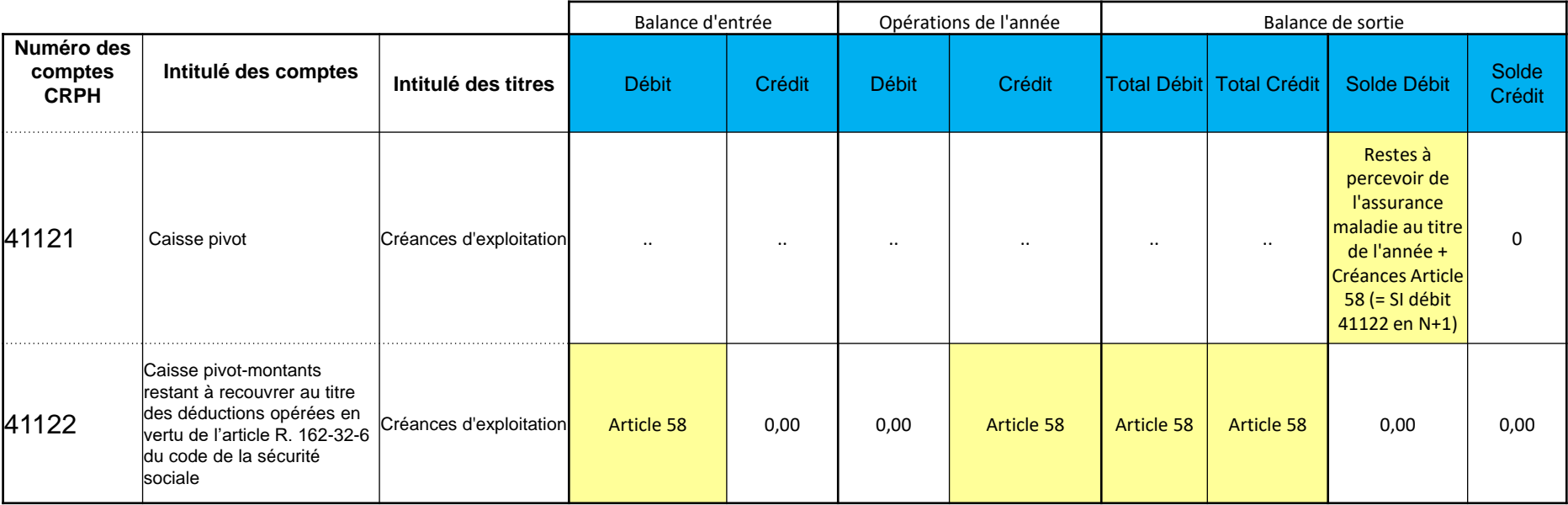

La créance « glissante » est comptabilisée en début d'exercice au débit du compte 41122.

Le compte 41122 est soldé par les premiers règlements de dotation annuelle de financement effectués par la caisse Pivot. Au 31/12 : le 41122 a un solde nul.

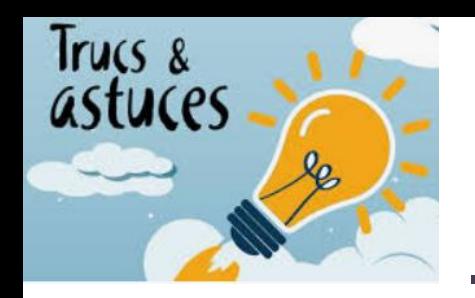

### **Quelques réponses…**

### **O** Comment saisir la créance article 58 ?

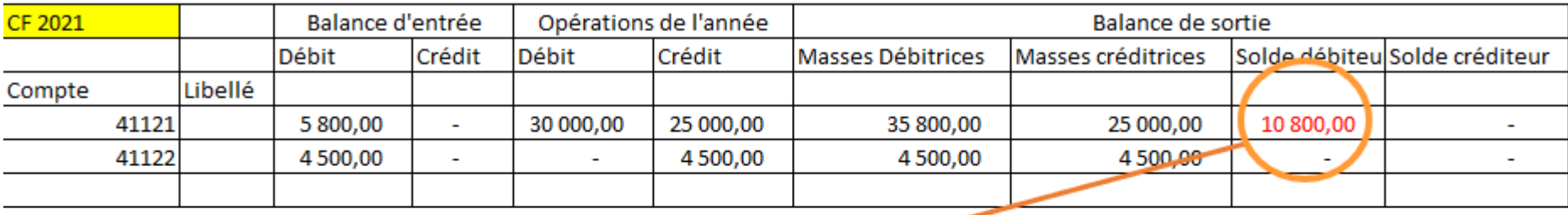

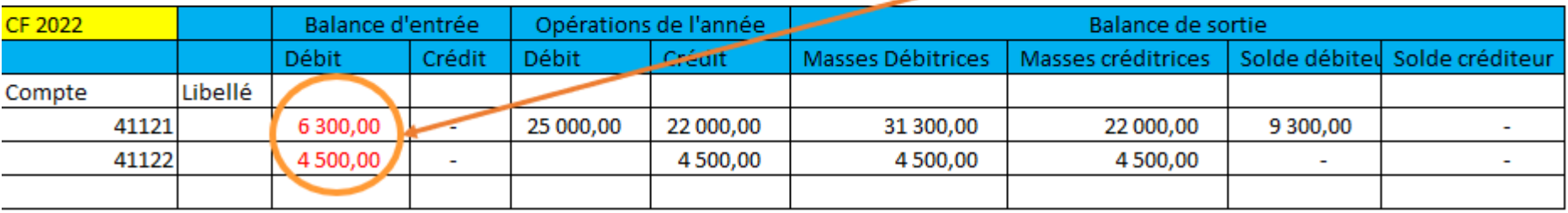

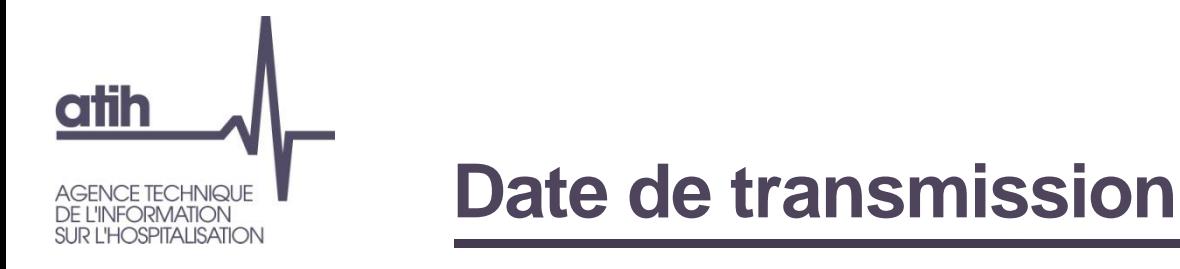

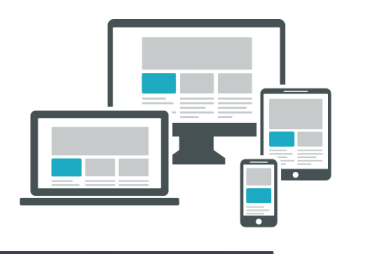

La validation du Compte Financier 2022 est attendue pour le **30/06/2023**

Un **questionnaire de satisfaction** vous sera adressé après la validation de vos données, il intègre une page dédiée aux outils et à la documentation du CF. Il nous permet de faire évoluer nos outils.

**→ N'hésitez pas à nous faire part de vos observations.** 

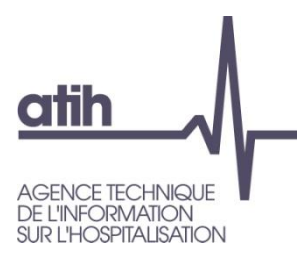

### Informations et support

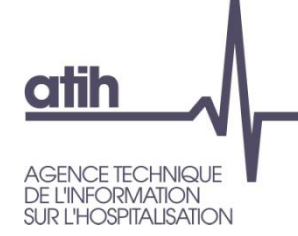

# **Comment contacter le support ?**

### Pour les questions sur la méthodologie :

- **O** Question générale :
	- **O** Consulter AGORA
	- **O** Si la question n'existe pas, créer un nouveau sujet
- **O** Pour une question spécifique à l'établissement :
	- Vous pouvez adresser votre question avec copie d'écran et fichier si besoin par mail à l'adresse :
		- **O** [atih-finance-etab@atih.sante.fr](mailto:atih-finance-etab@atih.sante.fr) (établissements)
		- **O** [atih-finance-ars@atih.sante.fr](mailto:atih-finance-ars@atih.sante.fr) (ars)

Pour les questions techniques/informatiques :

Par email à l'adresse : ancre-informatique@atih.sante.fr

Merci de ne pas démultiplier les envois d'une même question par plusieurs biais ; cela embolise le support et ralentit le temps de réponse de l'ATIH

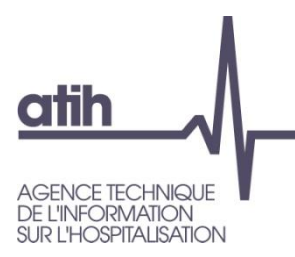

# Sondage

# Temps d'échange Questions / Réponses

Vous pouvez poser des questions ou demander la parole, par écrit via le module **Q&R** qui se trouve en bas de l'écran en cliquant sur l'icône « … » :

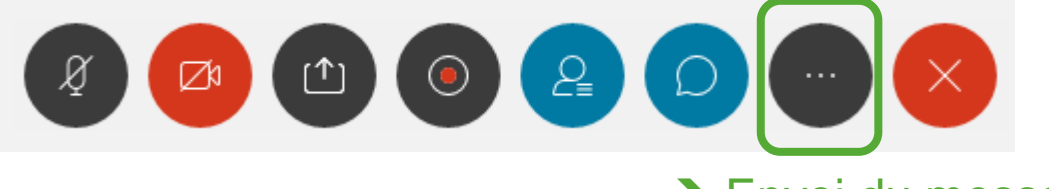

→ Envoi du message à : « l'organisateur et à l'animateur »

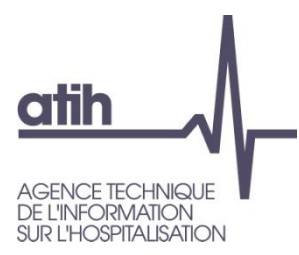

### Merci de votre attention

### **Agence technique de l'information** sur l'hospitalisation

117, bd Marius Vivier Merle 69329 Lyon cedex 03 Téléphone: 04 37 91 33 10 Fax: 04 37 91 33 67

www.atih.sante.fr